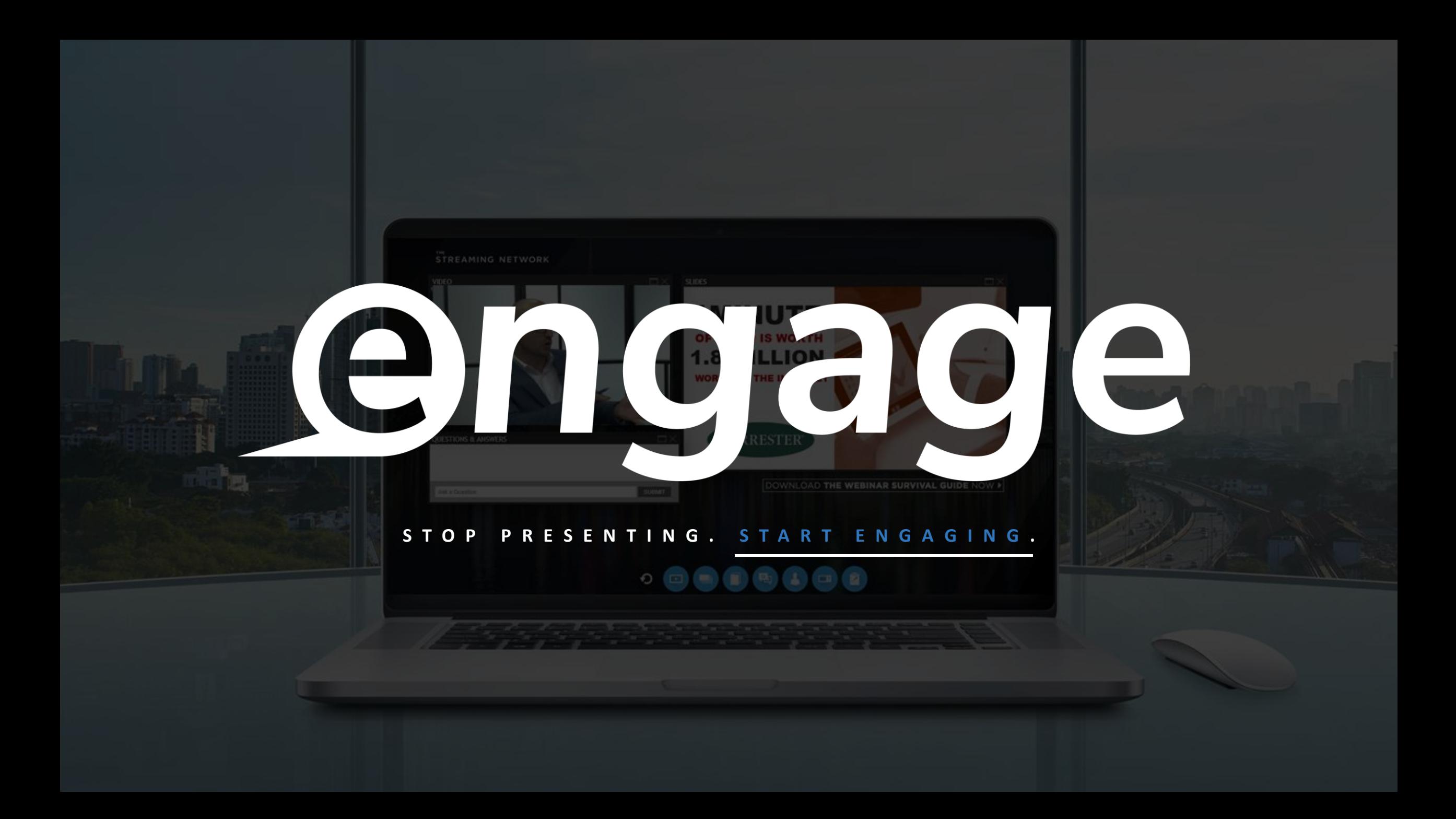

# **REPORTING & ANALYTICS**

It's more than just knowing who shows up. Engagement tracking informs intent.

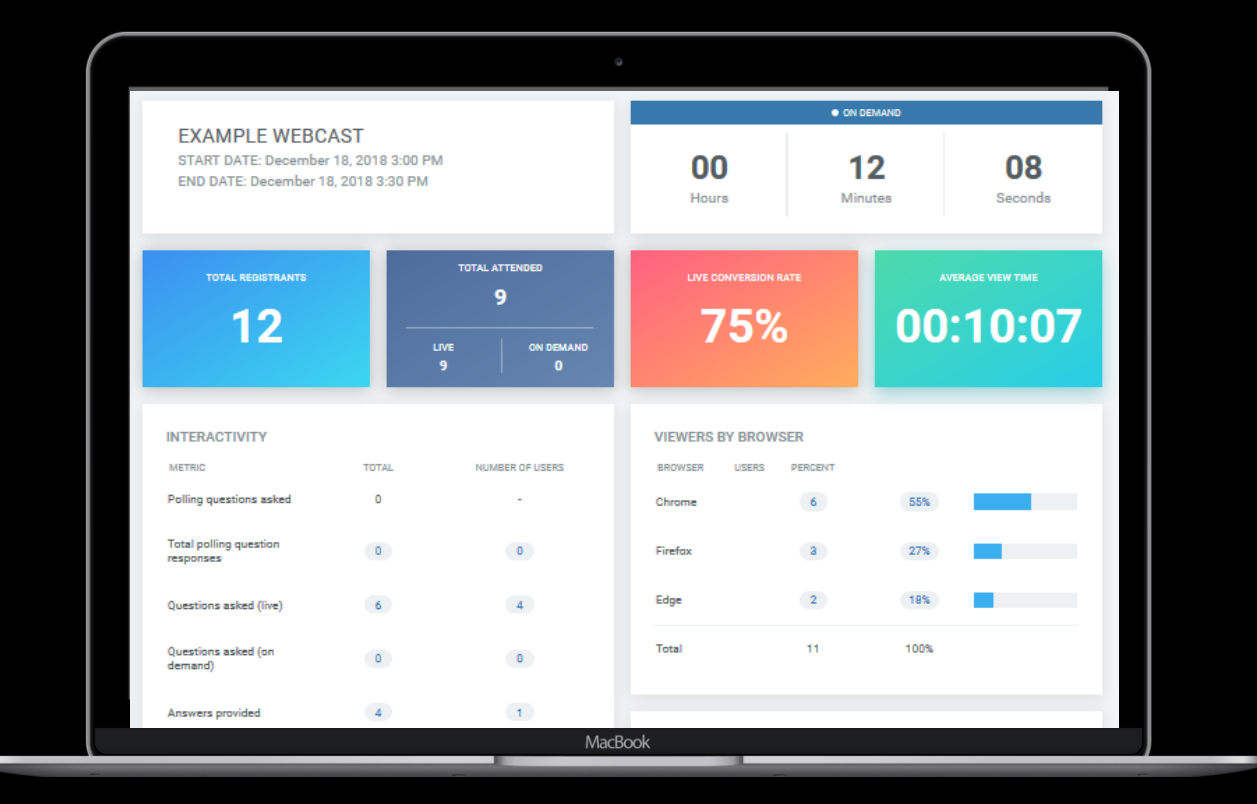

#### **V I E W E R S H I P**

Registrant, Live & On-Demand viewership data.

### **E N G A G E M E N T**

Track up to 15 pieces of engagement and interactivity data including downloads, CTA's, poll responses, questions and survey data.

#### **C A M P A I G N**

Track data across multiple events for viewership trends and campaign performance.

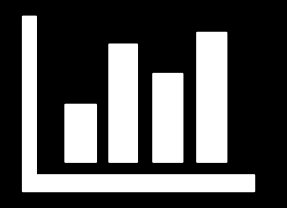

### OVERVIEW

A data portal is available for all Webinar customers to run standard reports at any time. The data portal will provide valuable information about each Webinarin both a graphical representation of the activity that occurred, and in drilldown reports that provide even greater detail on user information, Webinarinteractivity and other valuable data.

#### With the data portal metrics, you can:

- View "up-to-the-minute" reportingresults
- Access detailedgraphs, charts and tables to quickly assess your Webinars success
- Download data for use in external systems
- Run overview reports to review trends and usagedetails
- Run drill down reports to view individual useractivity
- Review technical data to confirm how users accessed your Webinars
- Review content engagement, shaping decisions on what you include in future webinars

Hyperlinked values can be exported to a CSV format and charts can be exported to PDF, JPG, SVG and PNG formats.

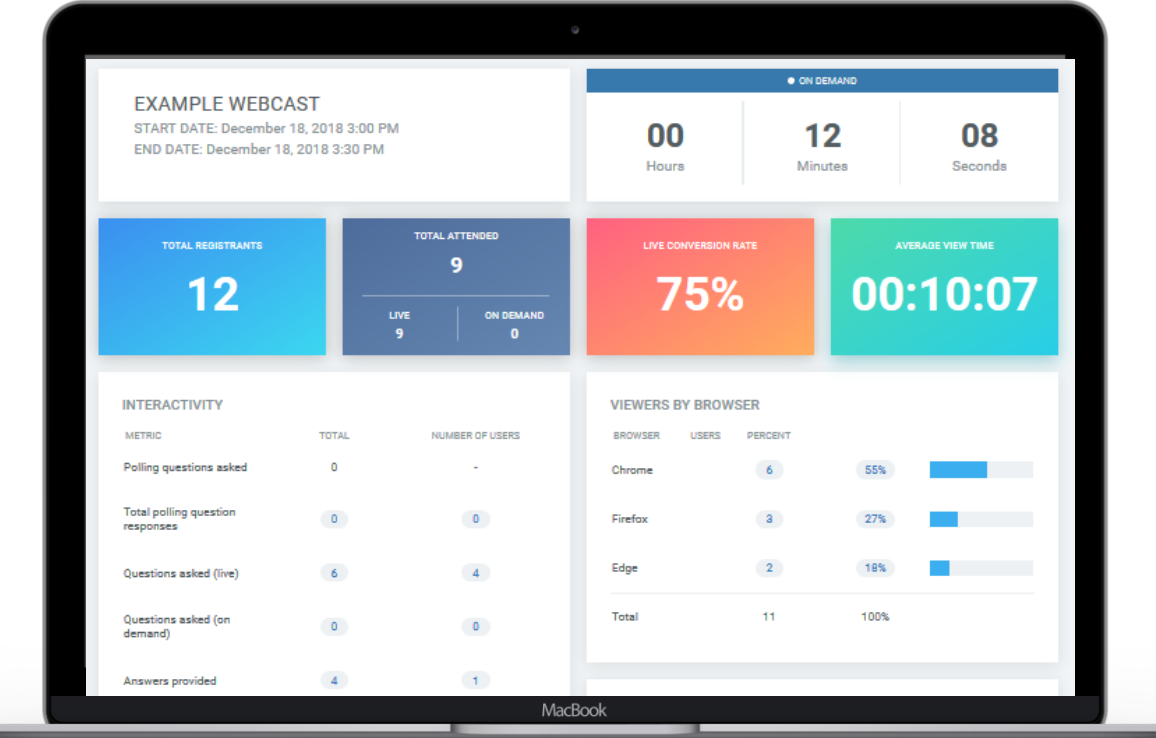

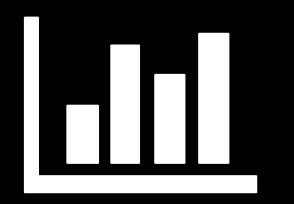

### EVENT DASHBOARD

#### Once you access the Webinar Reporting page, click on "DASHBOARD

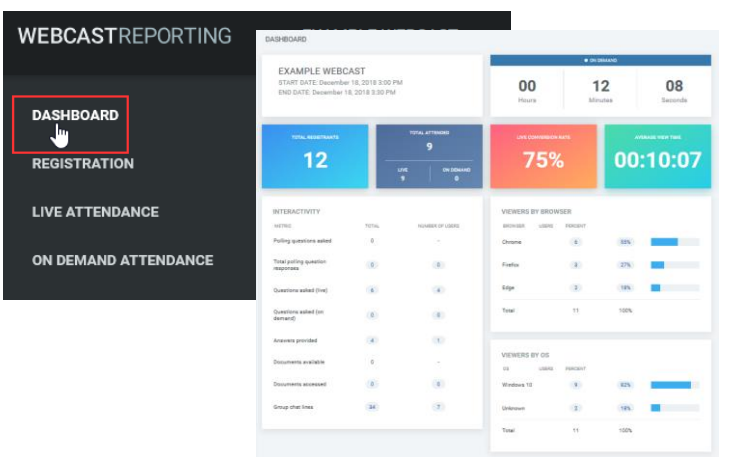

You can see the event status Live, Archiving or On-Demand with time tracking in the top right.

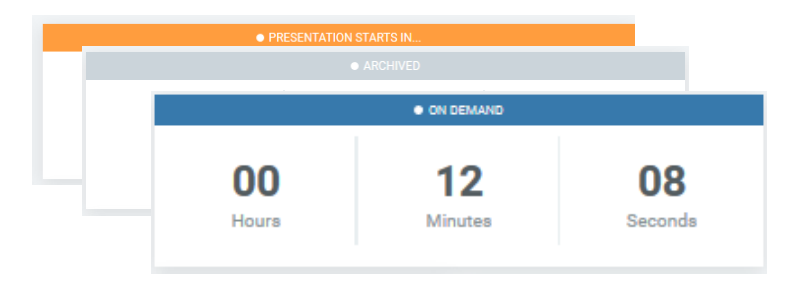

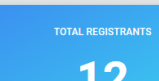

 $12$ 

**TOTAL ATTENDED**  $10$ ON DEMAND  $10<sup>10</sup>$ 

Total number of registrants (Live or On-Demand)

Total number of viewers with breakdown of Live vs. On-Demand

Conversion rate of Registrants to Live Webinar Viewers

AVERAGE VIEW TIME 00:09:07

83%

Average Live Webinar View Time

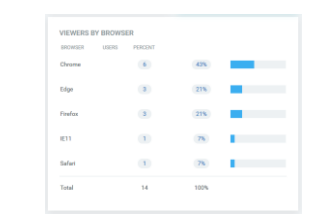

Breakdown of viewers by browser and OS

#### High level overview of all attendee interactions and activity within Q&A and Chat panels

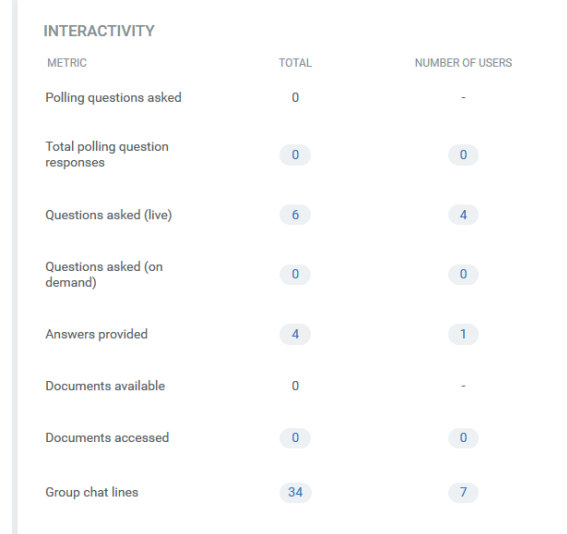

### CUSTOM REPORT BUILDER

CREATE NEW REPORT: There are stats that may be valuable for you that are not part of the stock reports (outlined below in this overview) .

You can create your own custom reports with time parameters and data parameters to ensure you get exactly what you need from the reporting metrics

#### OPTIONS:

- Registration field data
- User Login/View time data
- User interactivity
- User technical data
- Content, Polls, Survey data

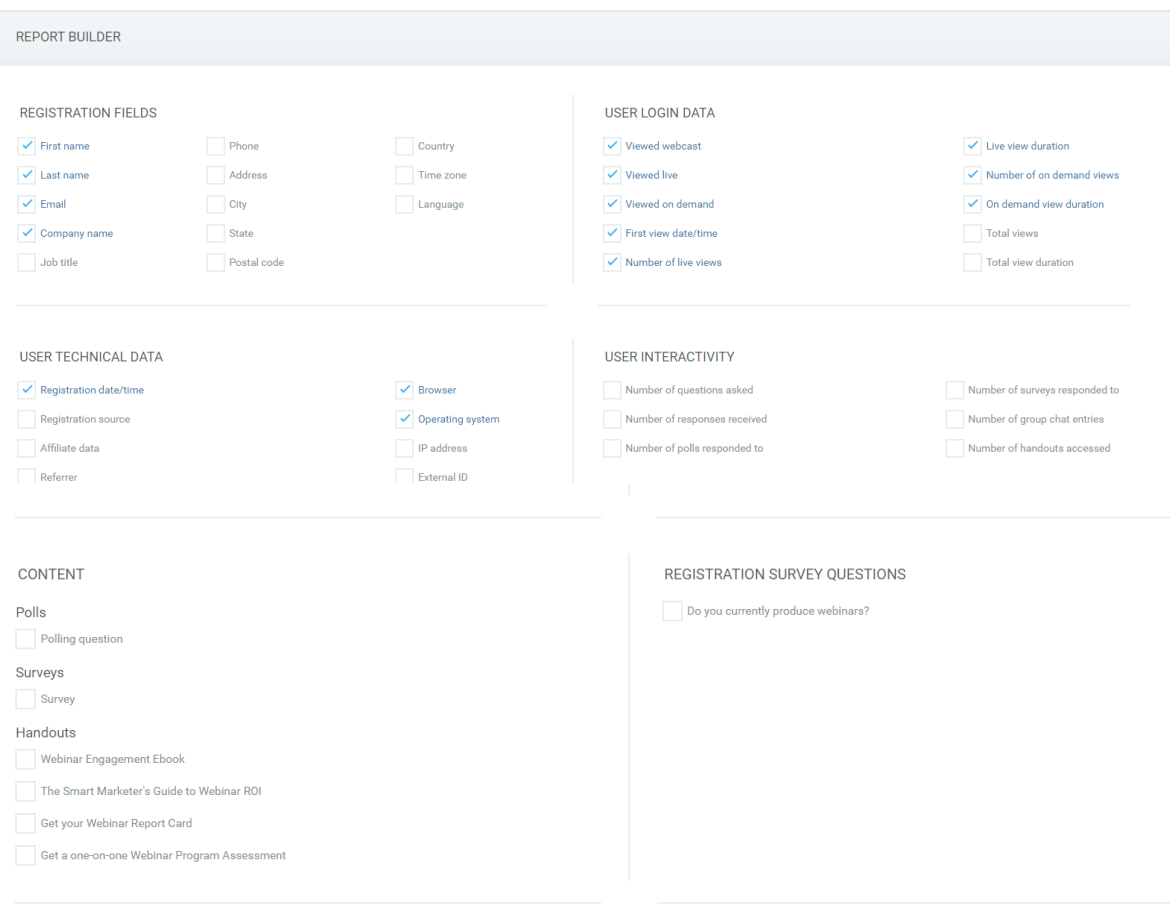

**USER CUSTOM PROFILE FIELDS** 

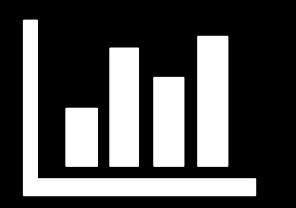

### CROSS-EVENT REPORTING

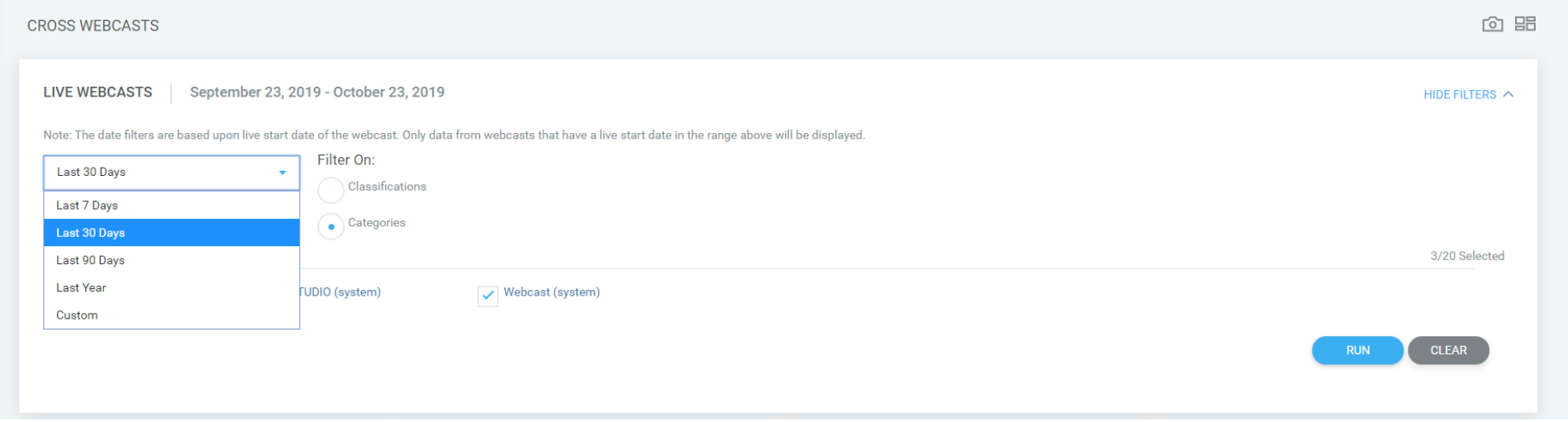

CROSS-EVENT REPORTING : Cross-event reporting allows you to pull data across multiple events during your specified date range. You can filter by date, Webinar Classification & Webinar Category.

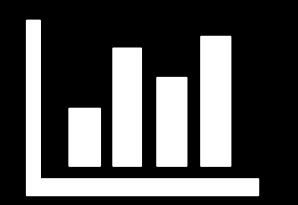

### CROSS-EVENT REPORTING

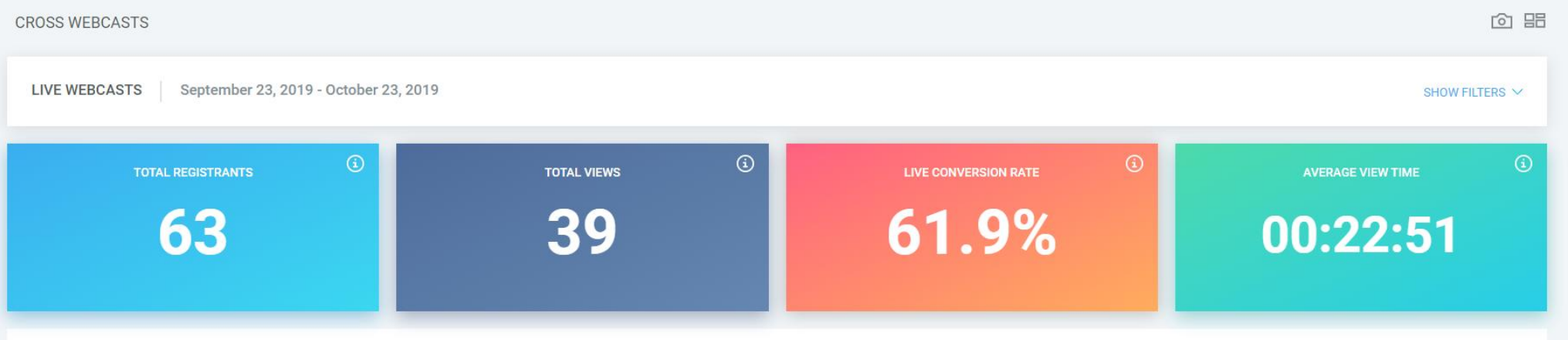

DATA SETS: Cross-Event Reporting will allow you to track Registrants, Views, Conversion Rate and Average View time across all webinars that meet your filter criteria i.e. Date Range, Classification & Category

TREND REPORT: Your report will display graphically providing you a weekly trend

Drill Down Reports: You can drill down on any of the Data Sets by Category, Classification, Webinar or Affiliate

Report Format: Reports can be provided as JPEG or .CSV

### STOCK REPORT: TRENDS

Registration: Includes registered vs. attended, registration page hits, number of registrants for each day and affiliate data tracking complete with conversionrates.

Live Attendance Trends: Minute-by-minute breakdown of attendance during live run of the Webinar. This report will highlight peak number of viewers, unique live viewers, when viewers joined and left the Webinar, providing insight into audience interest in the content.

On Demand Attendance Trends: Day-by-day breakdown of attendance during the on-demand period including the number of unique viewers by the most activeday.

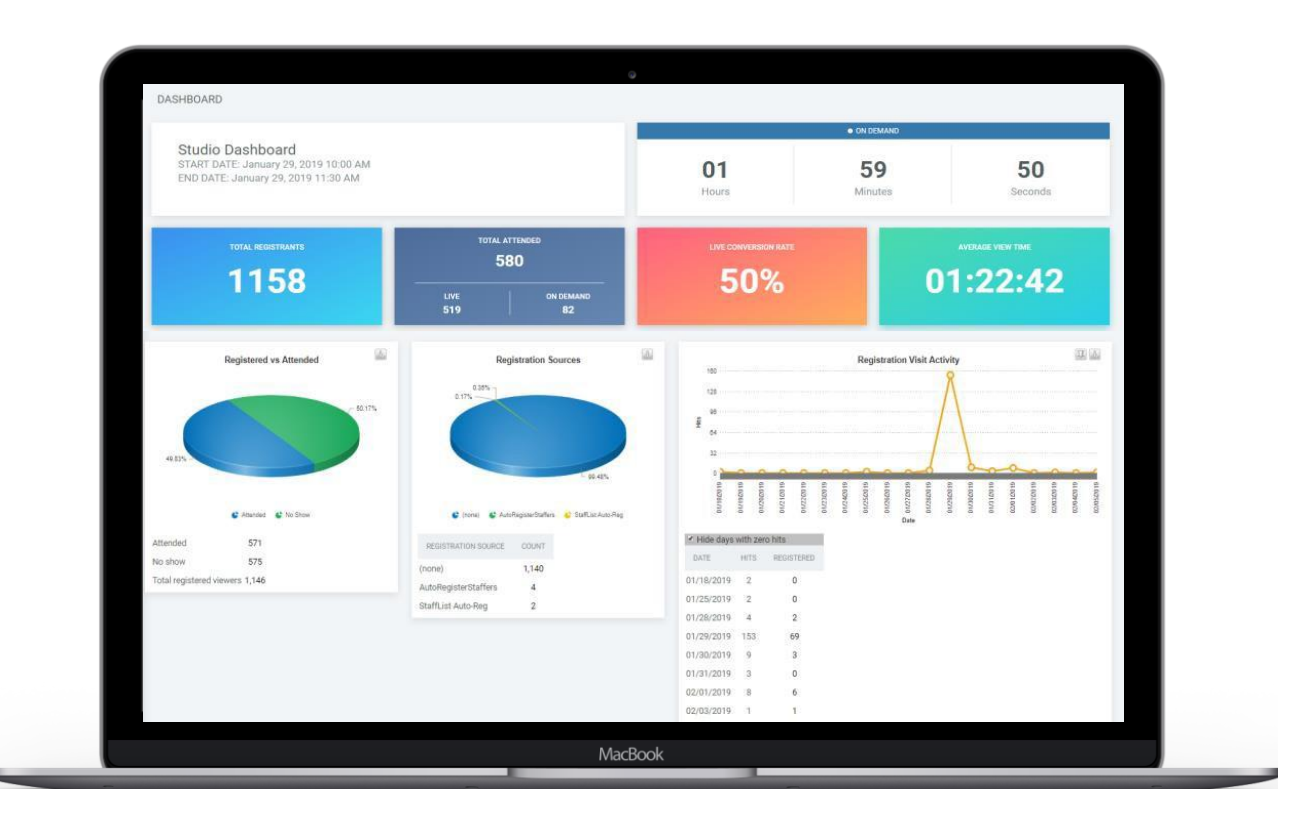

## STOCK REPORT: ENGAGEMENT

Question and Answers: Summary of question status (asked, answered, ignored, approved, untouched), and trend tracking to determine volume of questions during live run of the Webinar. Provide this report to speakers after the live broadcast to review activity and follow up withusers.

Group Chat: Trend tracking to determine volume of chat activity during live broadcast of the Webinar. A full transcript of all chat activity can be reviewed and exported from this report.

Polling questions: Summary of all polls pushed during the Webinar and the number of respondents during the Webinarand unique viewers.

Surveys: Includes number of responses to each question and a breakdown of the responses. This also measures the number of users who viewed the question, but elected not answer.

Handouts: Total document views and unique viewers.

Invite a Friend Activity: Includes all "Invite a Friend" usage, and conversion rates to registrations.

Messaging: Complete tracking of all messaging activity, such as when the email was sent, whether it was opened, bounced, un-opened, plus additional details on potential reasons for the bouncedemails.

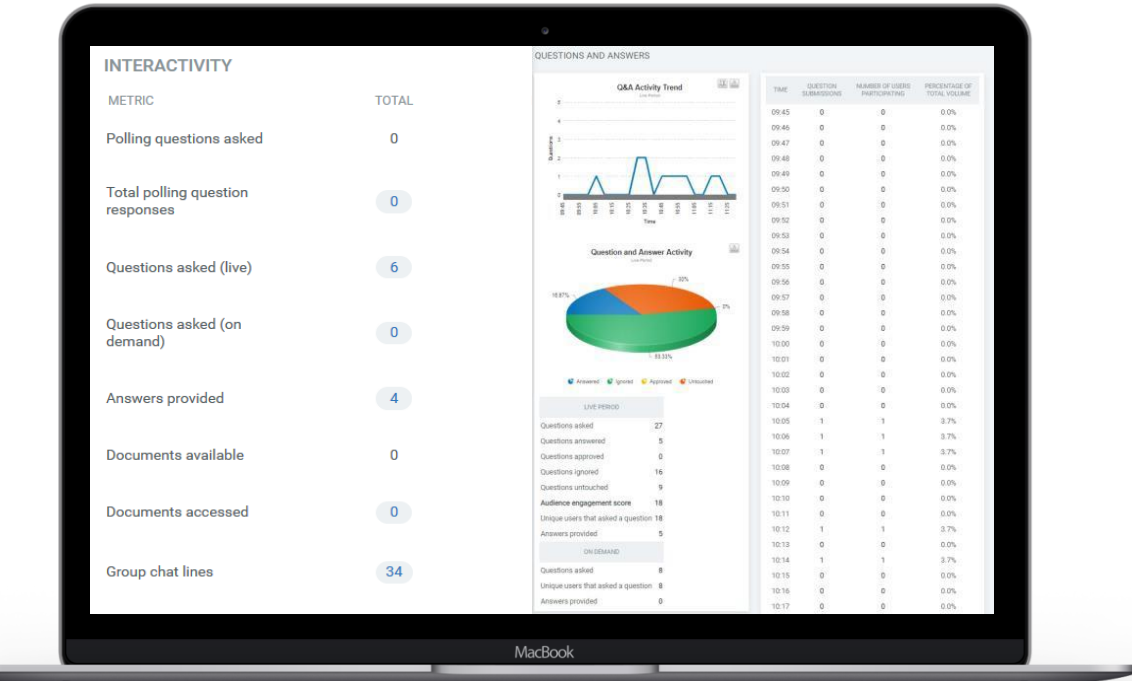

## STOCK REPORT: TECHNICAL

Technical Data: Summary of users by platform and browser to evaluate the devices (e.g. Desktop, Mobile) and other information on how participants engaged with theWebinar.

Speaker Activity: A comprehensive log of all presenter actions such as starting the Webinar, transitioning slides and pushing polls to the audience.

Benchmarks: Compare one Webinar to another Webinar within the tenant. Allowing the abilityto compare registration vs. attended conversion, live to on demand conversion, average view time, average Webinarduration and polling responses.

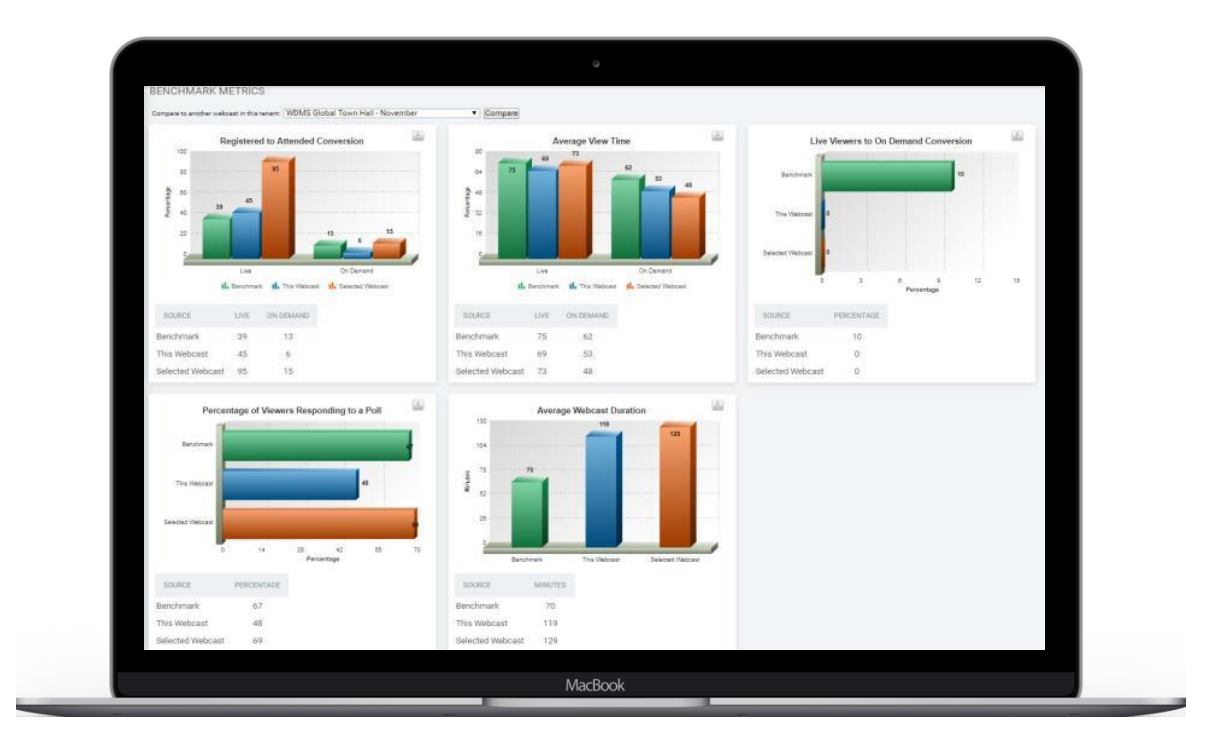

## QOS DRILL DOWN REPORT

QOS TOOL: The Quality of Service tool allows you to view in real time during your webinar the strength of your connection and that of your participants as well as ascertain if there are any system wide issues that may be causing the webinar to perform at less than optimally

QOS DRILL DOWN: Following the event you can look at each attendee's connection and determine which viewers experienced buffering or poor webinar quality and dig into valuable troubleshooting data like IP address, browser etc.

#### **QUALITY CRITERIA**

Ranging from 4 (best) to 1 (poor), Engage computes the Presentation Stream Quality considering four categories:

- Frrors
- Buffering
- Bitrate (This is defined for each webcast. 800kbps is an example of a targeted bitrate)
- Failure

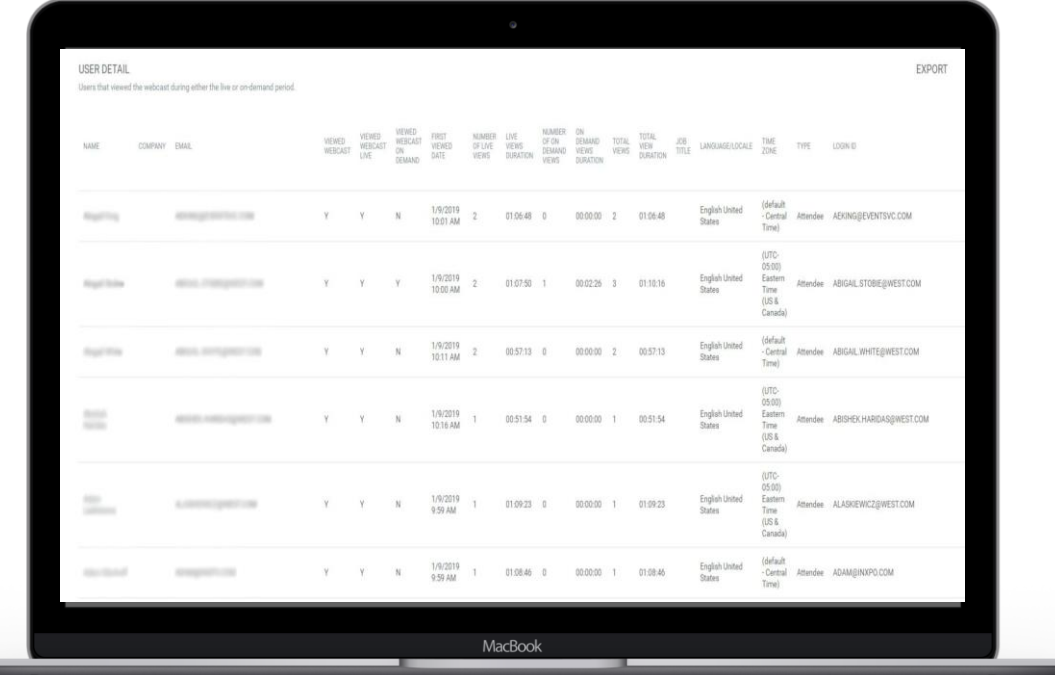

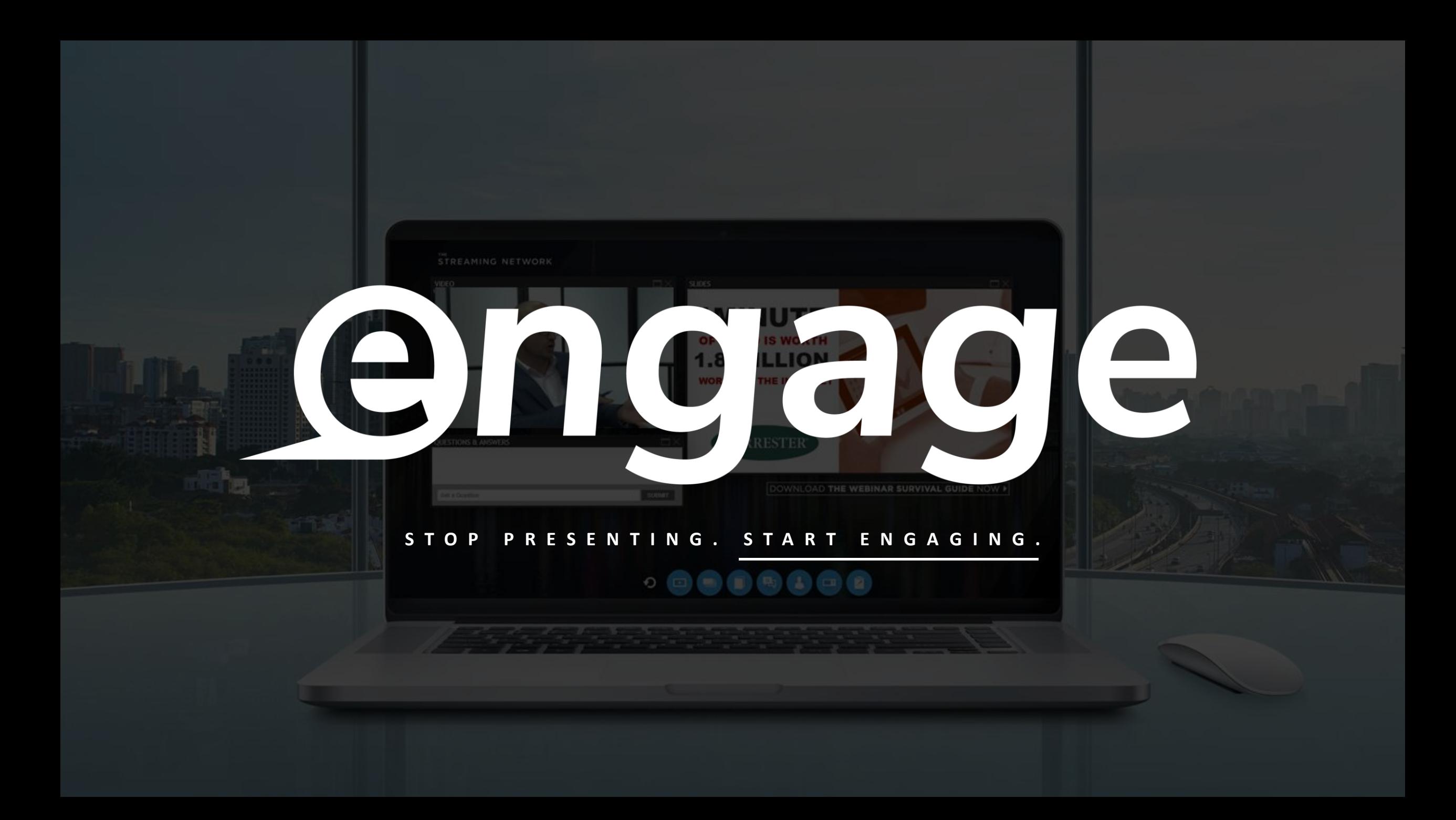